# **Release Note and Upgrade Instructions**

## **XenData6 Workstation Software, Version 6.22p3, Build 2716**

Updated: 21 March 2018

## **Release History**

XenData6 Workstation software runs on a Windows platform and manages one or more LTO tape drives.

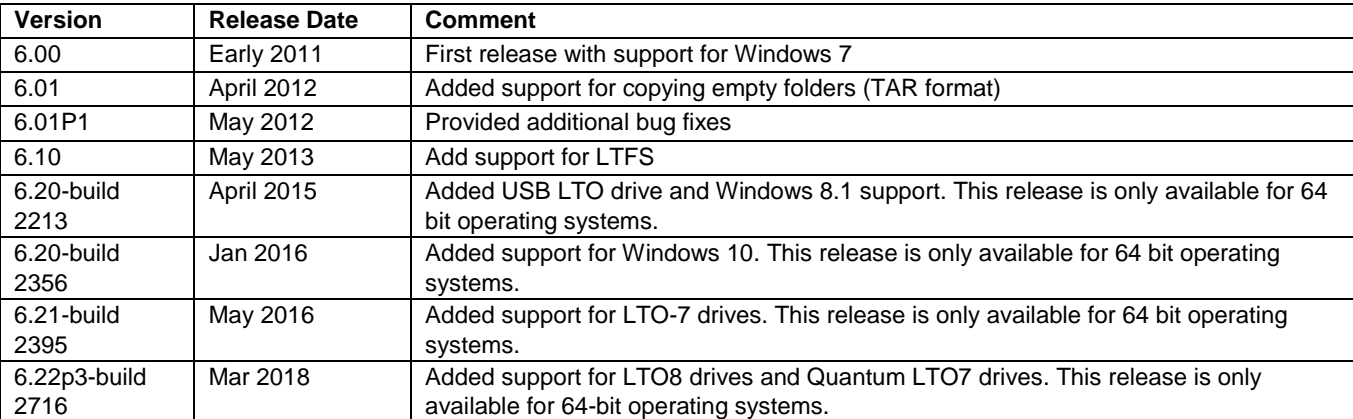

### **Enhancements**

Version 6.22p3 build 2716 provides the following enhancements relative to 6.21 build 2395

- ❖ Adds support for LTO8
- ❖ Adds support for Quantum LTO7

Version 6.21, build 2395 provides the following enhancements relative to 6.20 ❖ Adds support for LTO-7 drives.

Version 6.20, build 2356 provides the following enhancements relative to 6.10

- ❖ Adds support for USB connected LTO drives.
- ❖ Adds support for Windows 8.1 and Windows 10
- ❖ Adds Logical Block Protection, which allows real time end to end data protection.

## **Bug Fixes**

Version 6.22p3 provided the following bug fixes relative to version 6.20

❖ Fixed a number of bugs that could cause LTFS alert volumes.

Version 6.20 provides the following bug fix relative to version 6.10.

- ❖ Increased the number of tapes the shelf can contain and display.
- ❖ Improved tape space calculation when copying large amounts of data.
- ❖ Other minor fixes.

#### **Upgrading from a Previous Version**

New versions of XenData software can be used by any customer who had valid software maintenance in place with XenData on the effective release date.

To upgrade from a previous version of XenData6 Workstation software, please follow these steps:

- ➢ Un-install the current software using Add/Remove Programs in the Windows Control Panel.
- $\triangleright$  Reboot the computer.
- ➢ Download the XenData6 Workstation installation file.
- ➢ Double click on the XD6Workstation\_setup file to launch the installation wizard. Follow the wizard prompts.
- ➢ Reboot the computer after successful completion of the installation wizard.

Index information about offline tapes, system configuration and license information will be maintained from the previous version.